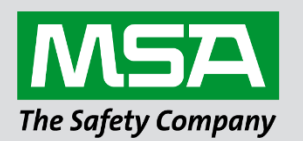

# **Driver Manual FS-8700-23 Cleaver Brooks Hawk**

**APPLICABILITY & EFFECTIVITY**

Effective for all systems manufactured after March 2021.

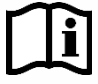

fieldserver

Driver Revision: 1.01 Document Revision: 3.A

 *MSAsafety.com*

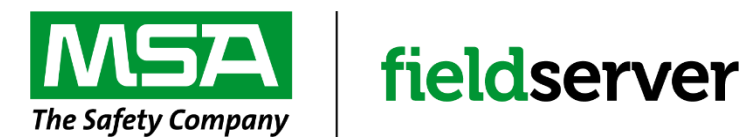

MSA Safety 1000 Cranberry Woods Drive Cranberry Township, PA 16066 USA Website[: www.MSAsafety.com](http://www.msasafety.com/)

U.S. Support Information: +1 408 964-4443 +1 800 727-4377 Email: [smc-support@msasafety.com](mailto:smc-support@msasafety.com)

EMEA Support Information: +31 33 808 0590 Email: [smc-support.emea@msasafety.com](mailto:smc-support.emea@msasafety.com)

# **Contents**

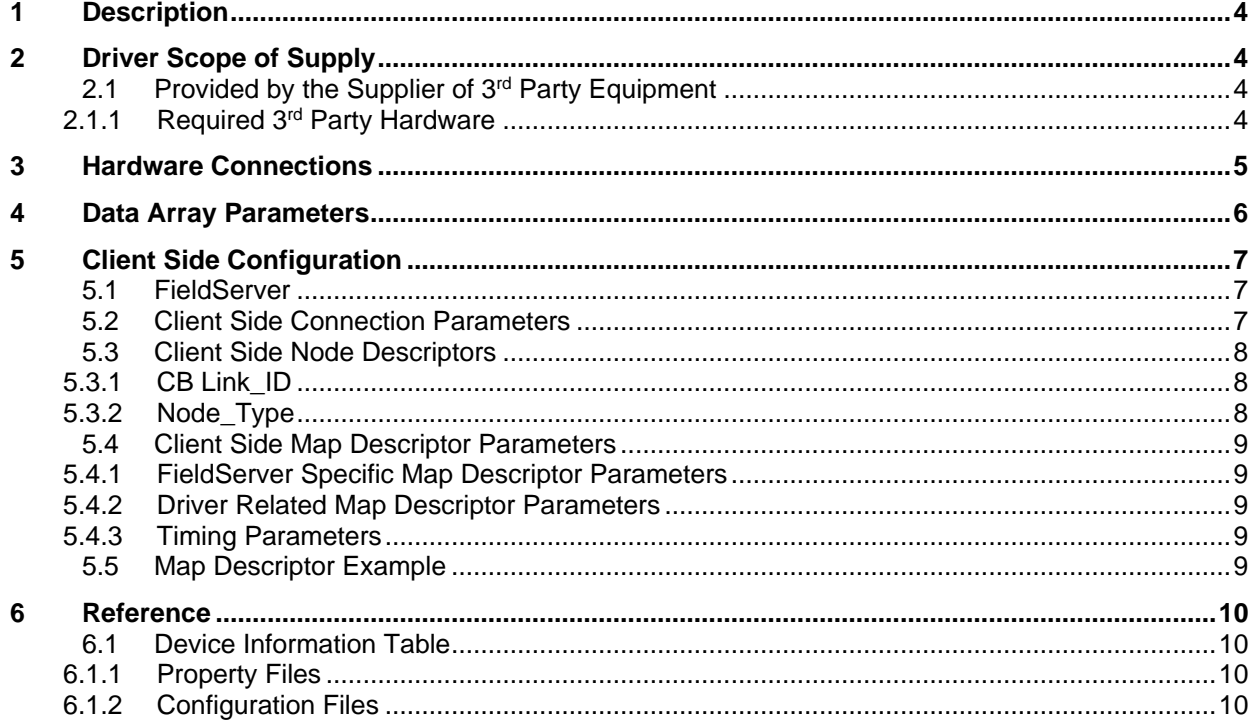

# <span id="page-3-0"></span>**1 Description**

The CB-Link driver allows the FieldServer to transfer data to and from devices over RS-485 using CB-Link protocol. The information that follows describes how to expand upon the factory defaults provided in the configuration files included with the FieldServer.

Refer to "Model 833-2771 CB-Link" Manual #65-0216 and "Model 833-2757 General Purpose Interface ControlBus Module" Manual #65-0220 from Cleaver Brooks.

# <span id="page-3-1"></span>**2 Driver Scope of Supply**

# <span id="page-3-2"></span>**2.1 Provided by the Supplier of 3rd Party Equipment**

#### <span id="page-3-3"></span>2.1.1 Required 3rd Party Hardware

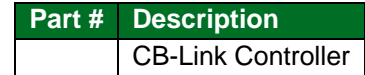

# <span id="page-4-0"></span>**3 Hardware Connections**

The FieldServer can be connected to the CB – Link device as shown below.

Configure the PLC according to manufacturer's instructions.

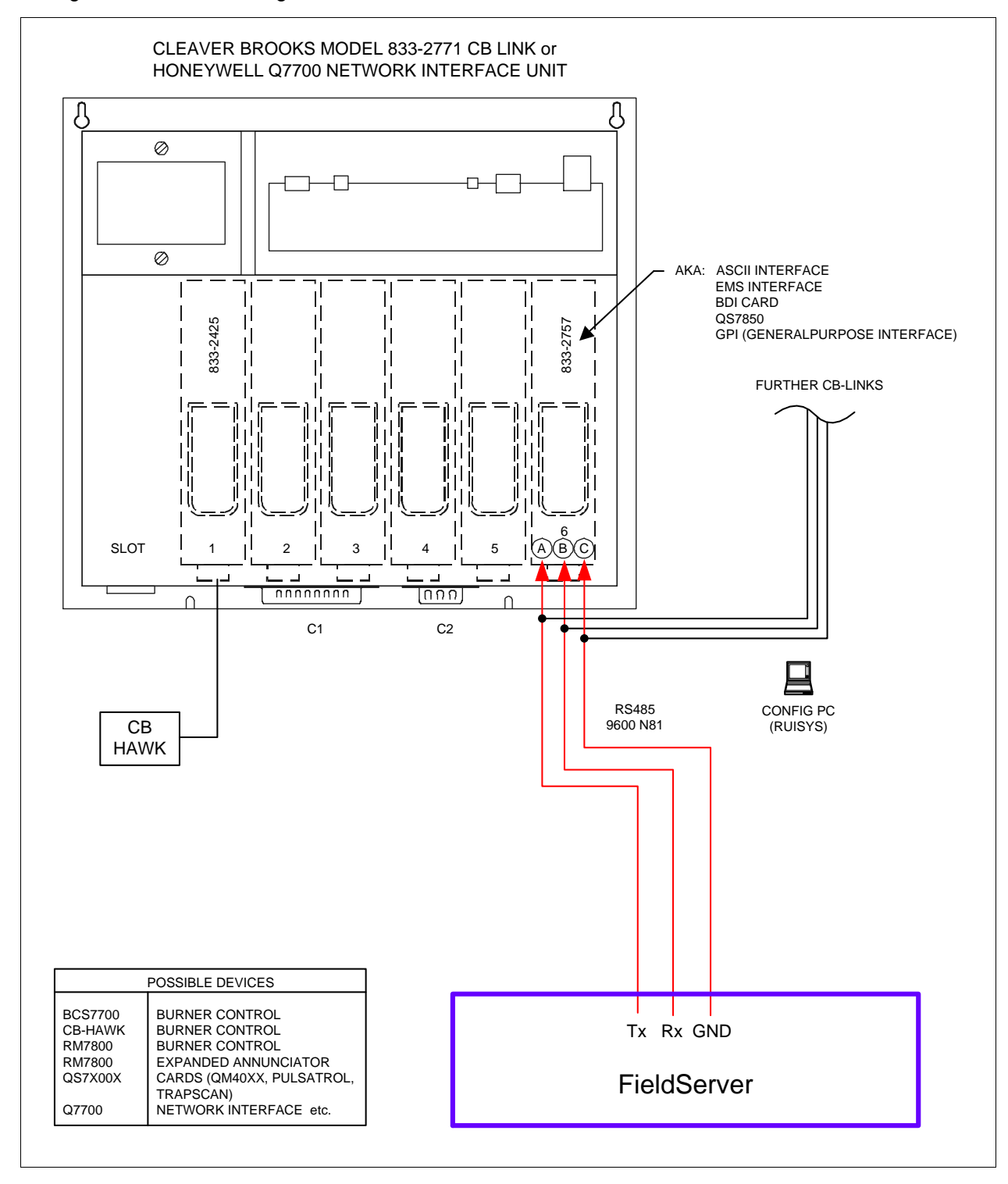

# <span id="page-5-0"></span>**4 Data Array Parameters**

Data Arrays are "protocol neutral" data buffers for storage of data to be passed between protocols. It is necessary to declare the data format of each of the Data Arrays to facilitate correct storage of the relevant data.

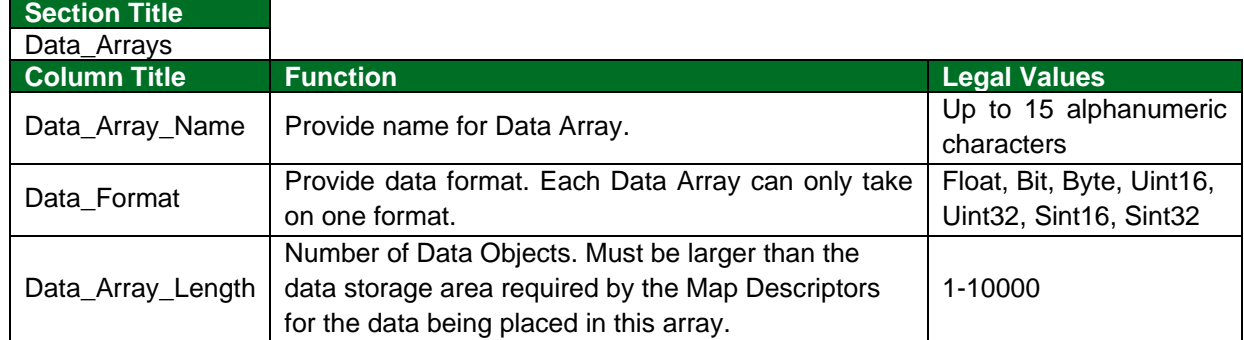

**Example**

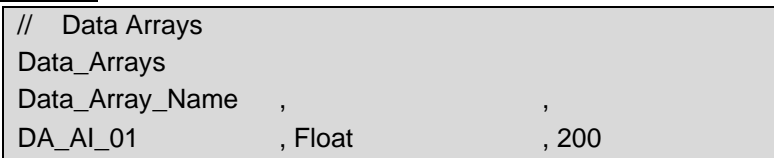

# <span id="page-6-0"></span>**5 Client Side Configuration**

For detailed information on FieldServer configuration, refer to the FieldServer Configuration Manual. The information that follows describes how to expand upon the factory defaults provided in the configuration files included with the FieldServer (see ".csv" sample files provided with the FieldServer).

This section documents and describes the parameters necessary for configuring the FieldServer to communicate with a CB-Link Server.

#### **NOTE: In the following tables, \* indicates an optional parameter and bold legal values are default.**

#### <span id="page-6-1"></span>**5.1 FieldServer**

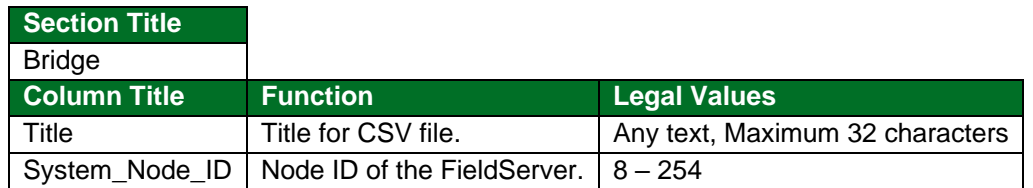

#### **Example**

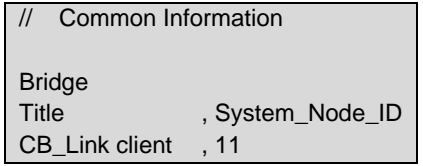

#### <span id="page-6-2"></span>**5.2 Client Side Connection Parameters**

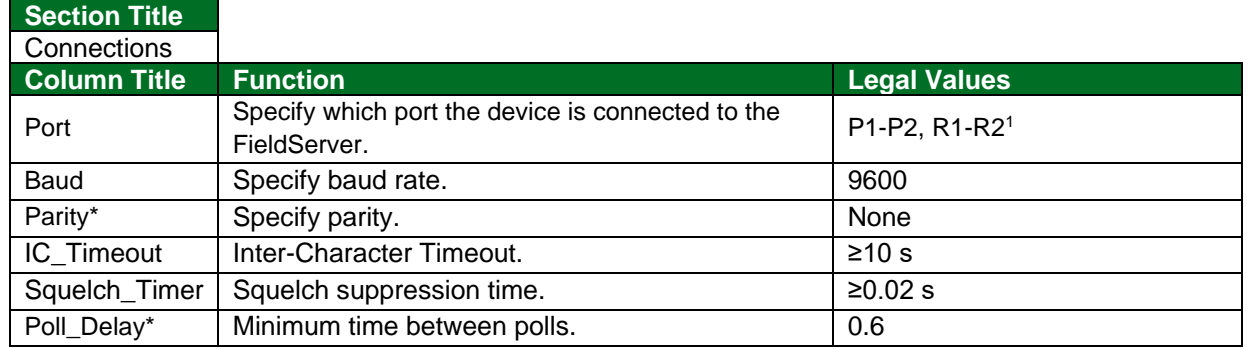

#### **Example**

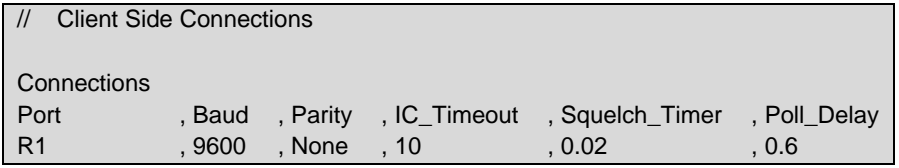

<sup>1</sup> Not all ports shown are necessarily supported by the hardware. Consult the appropriate Instruction manual for details of the ports available on specific hardware.

#### <span id="page-7-0"></span>**5.3 Client Side Node Descriptors**

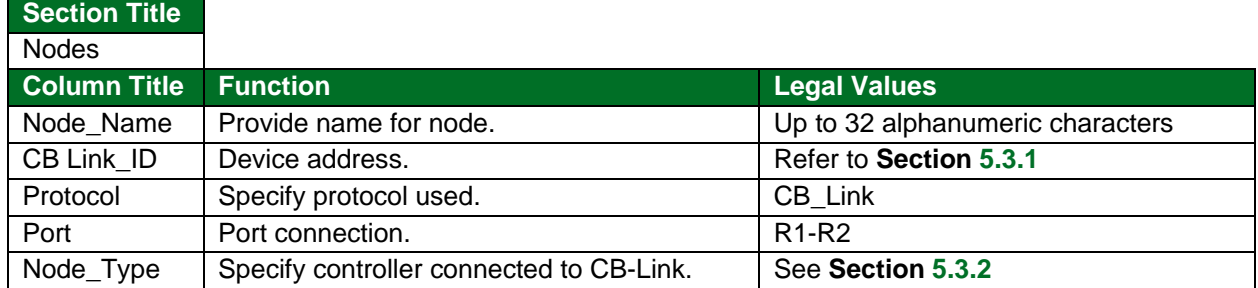

#### **Example**

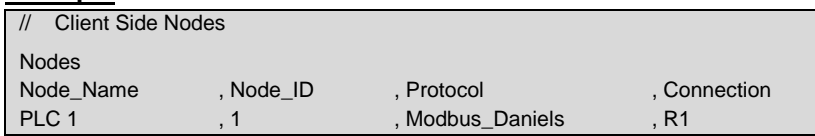

#### <span id="page-7-1"></span>5.3.1 CB Link\_ID

The CB Link ID is declared in the format A B C where:

**A:** describes the number of CB-Link units attached. Legal values **0** (1 Link Attached - default), 8-24 (Multiple Links Attached)

**B:** describes the slot the device is attached to in the PC Link 1-5, default **1**

**C:** describes the Device type (Declare Device Type Code from the following table):

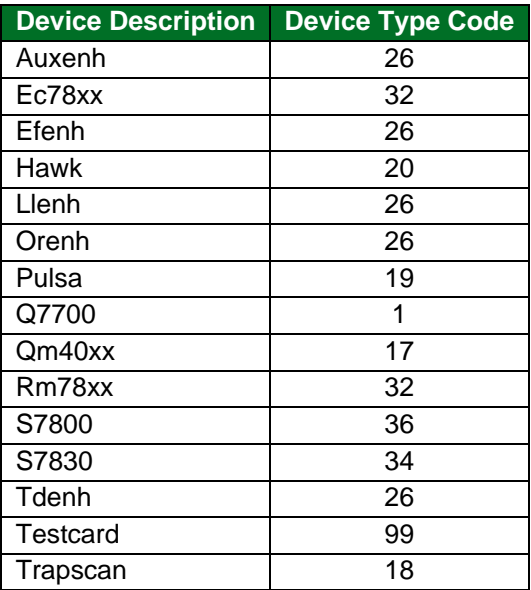

### <span id="page-7-2"></span>5.3.2 Node\_Type

Hawk, EC78XX. Others by request (refer to **Section [6.1](#page-9-1)**).

#### <span id="page-8-0"></span>**5.4 Client Side Map Descriptor Parameters**

#### **Column Title Function Legal Values** Map\_Descriptor\_Name Name of this Map Descriptor. This Name refers to the variable in the related .bp2 property file. Any of the variable names in the related .bp2 property file Data\_Array\_Name <br>Name of Data Array where data is to be stored in the FieldServer. One of the Data Array names from **Section [4](#page-5-0)** Data\_Array\_Offset Starting location in Data Array. 0 to (Data\_Array\_Length-1) as specified in **Section [4](#page-5-0)** Function Function of Client Map Descriptor. **RDBC**

#### <span id="page-8-1"></span>5.4.1 FieldServer Specific Map Descriptor Parameters

#### <span id="page-8-2"></span>5.4.2 Driver Related Map Descriptor Parameters

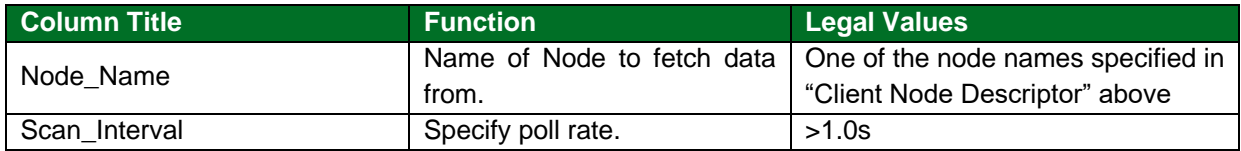

#### <span id="page-8-3"></span>5.4.3 Timing Parameters

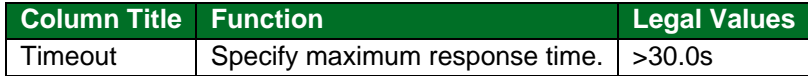

#### <span id="page-8-4"></span>**5.5 Map Descriptor Example**

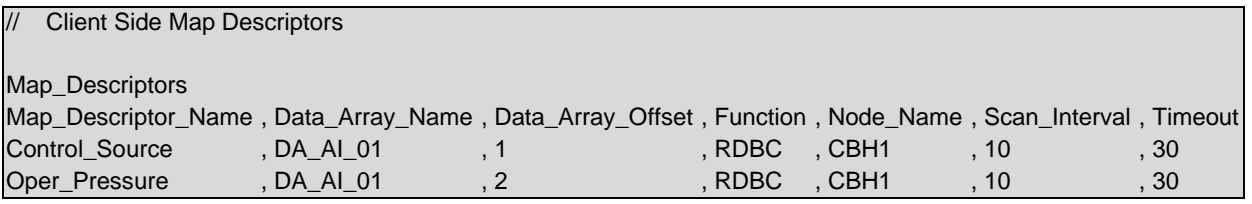

# <span id="page-9-0"></span>**6 Reference**

#### <span id="page-9-1"></span>**6.1 Device Information Table**

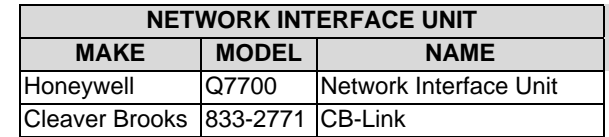

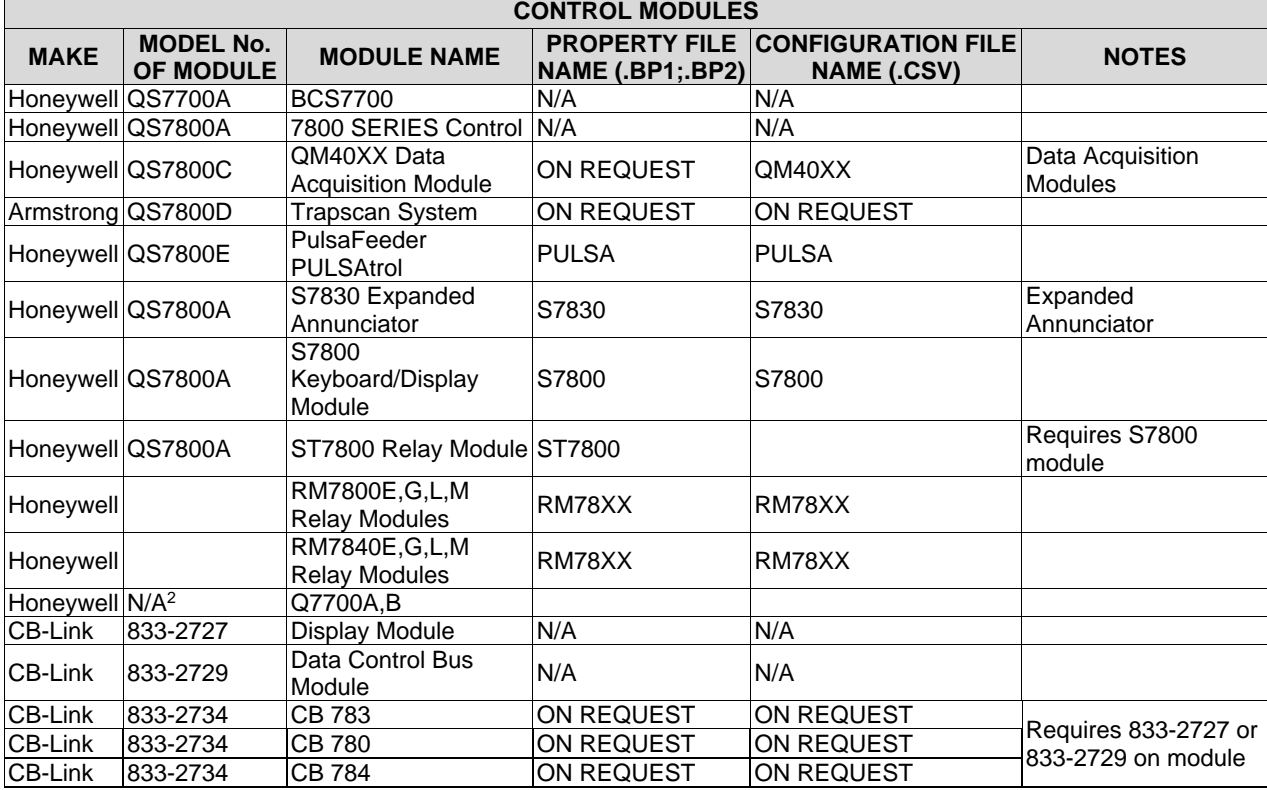

#### <span id="page-9-2"></span>6.1.1 Property Files

Each Controller interfacing to the FieldServer requires associated property files (denoted by file extensions .bp1 and .bp2) to be loaded into the FieldServer. The property files listed in the device information table (**Section [6.1](#page-9-1)**) are preloaded onto the FieldServer when delivered. Other property files may be available upon request.

### <span id="page-9-3"></span>6.1.2 Configuration Files

Each Controller has an associated configuration file as shown in the device information table (**Section [6.1](#page-9-1)**). This configuration file contains the mapping for the related module and can be used as a basis for building a configuration for the FieldServer.

#### **NOTE: SYSNet is the generic name for networks of the listed modules. Controlbus is the generic name for the networks in a NIM/CBLink configuration.**

<sup>&</sup>lt;sup>2</sup> This is the chassis that the above modules plug into.